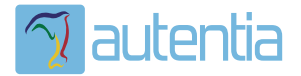

# ¿**Qué ofrece** Autentia Real Business Solutions S.L?

Somos su empresa de **Soporte a Desarrollo Informático**. Ese apoyo que siempre quiso tener...

**1. Desarrollo de componentes y proyectos a medida**

**2. Auditoría de código y recomendaciones de mejora**

**3. Arranque de proyectos basados en nuevas tecnologías**

- **1. Definición de frameworks corporativos.**
- **2. Transferencia de conocimiento de nuevas arquitecturas.**
- **3. Soporte al arranque de proyectos.**
- **4. Auditoría preventiva periódica de calidad.**
- **5. Revisión previa a la certificación de proyectos.**
- **6. Extensión de capacidad de equipos de calidad.**
- **7. Identificación de problemas en producción.**

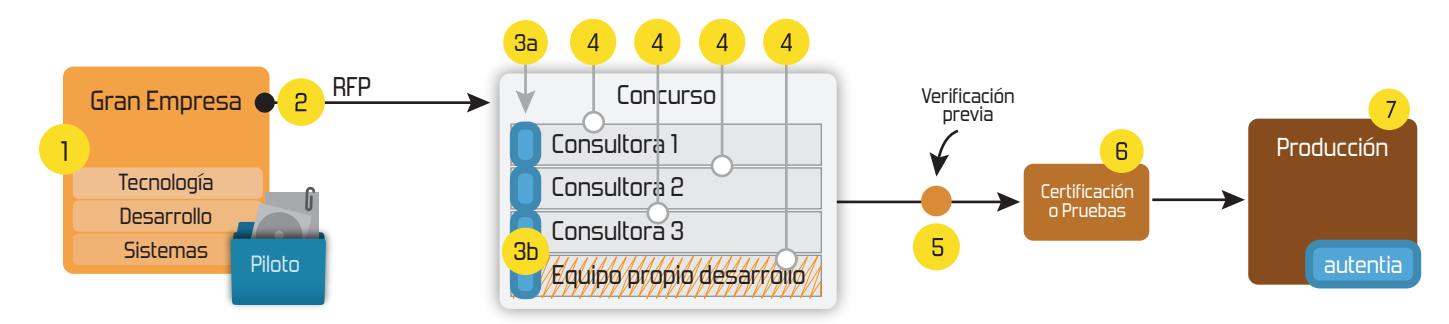

# **4. Cursos de formación** (impartidos por desarrolladores en activo)

**Gestor portales (Liferay) Gestor de contenidos (Alfresco) Aplicaciones híbridas Tareas programadas (Quartz) Gestor documental (Alfresco) Inversión de control (Spring) BPM (jBPM o Bonita) Generación de informes (JasperReport) ESB (Open ESB) Control de autenticación y acceso (Spring Security) UDDI Web Services Rest Services Social SSO SSO (Cas) Spring MVC, JSF-PrimeFaces /RichFaces, HTML5, CSS3, JavaScript-jQuery JPA-Hibernate, MyBatis Motor de búsqueda empresarial (Solr) ETL (Talend) Dirección de Proyectos Informáticos. Metodologías ágiles Patrones de diseño TDD**

## **Compartimos nuestro conociemiento en: www.adictosaltrabajo.com**

Para más información visítenos en:<br>www.autentia.com

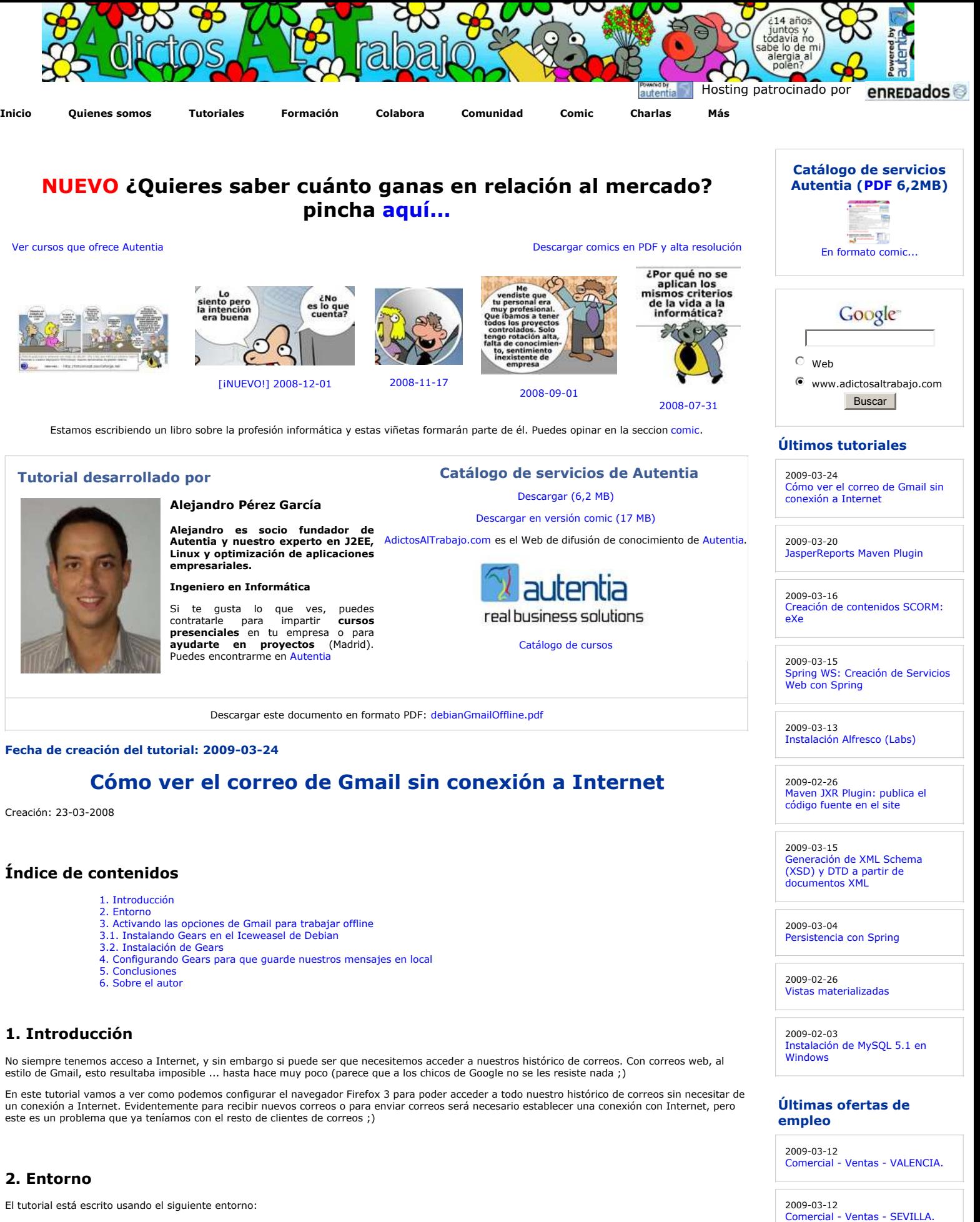

2009-02-21 Otras - Estética/Peluquería -

T. Información - Otros no catalogados - MADRID.

MADRID.

2009-02-13

- Hardware: Portátil Asus G1 (Core 2 Duo a 2.1 GHz, 2048 MB RAM, 120 GB HD).
- Nvidia GEFORCE GO 7700
- Sistema Operativo: GNU / Linux, Debian (unstable), Kernel 2.6.26, KDE 3.5
- Iceweasel 3.0.7 (es la versión para Debian del Firefox 3.0.7)

#### **3. Activando las opciones de Gmail para trabajar offline**

Una vez dentro de nuestro Gmail tendremos que activar la opción de configuración: *Settings --> Labs --> Offline*

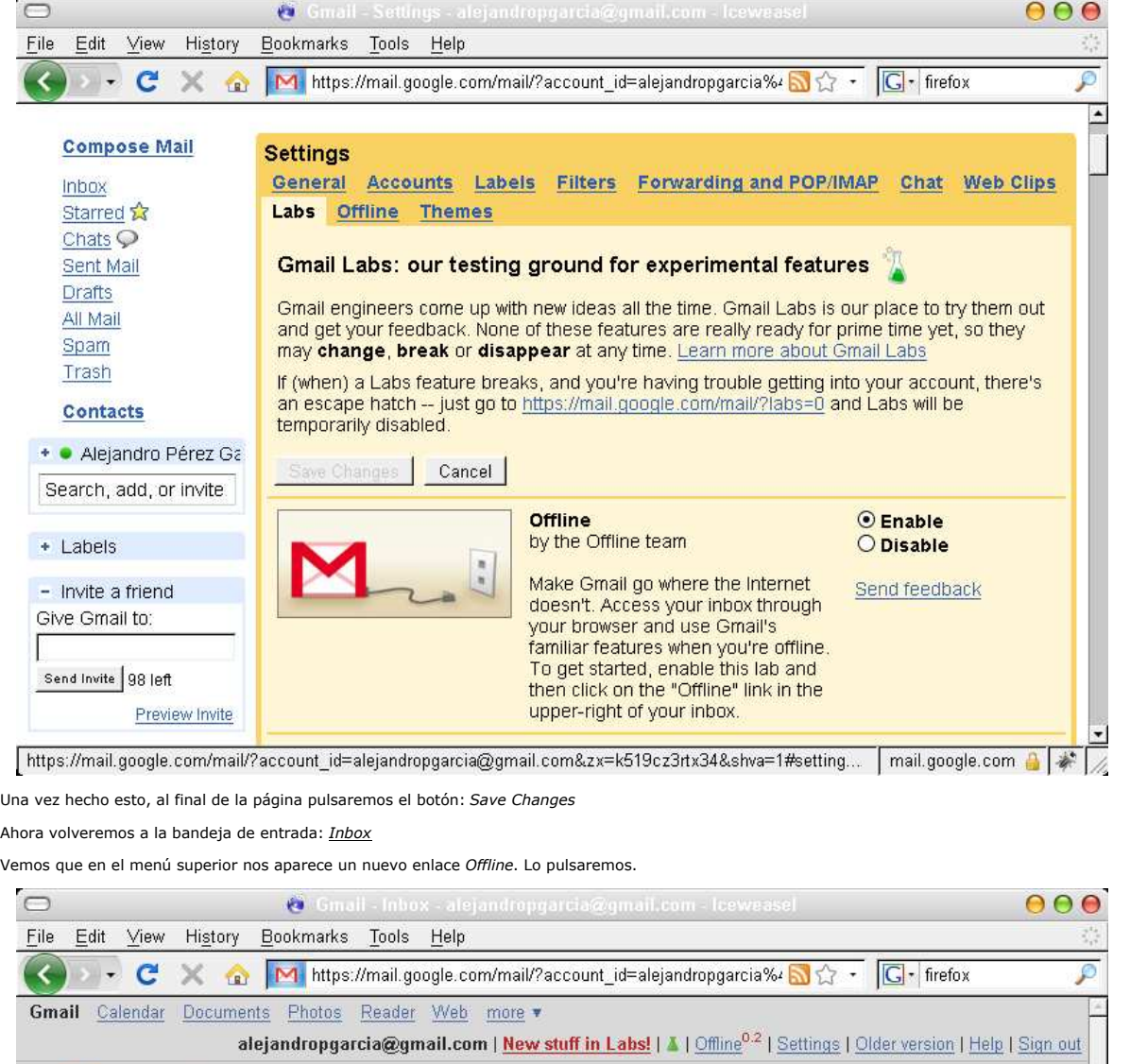

2009-02-13 T. Información - Otros no catalogados - MADRID.

**Anuncios Google**

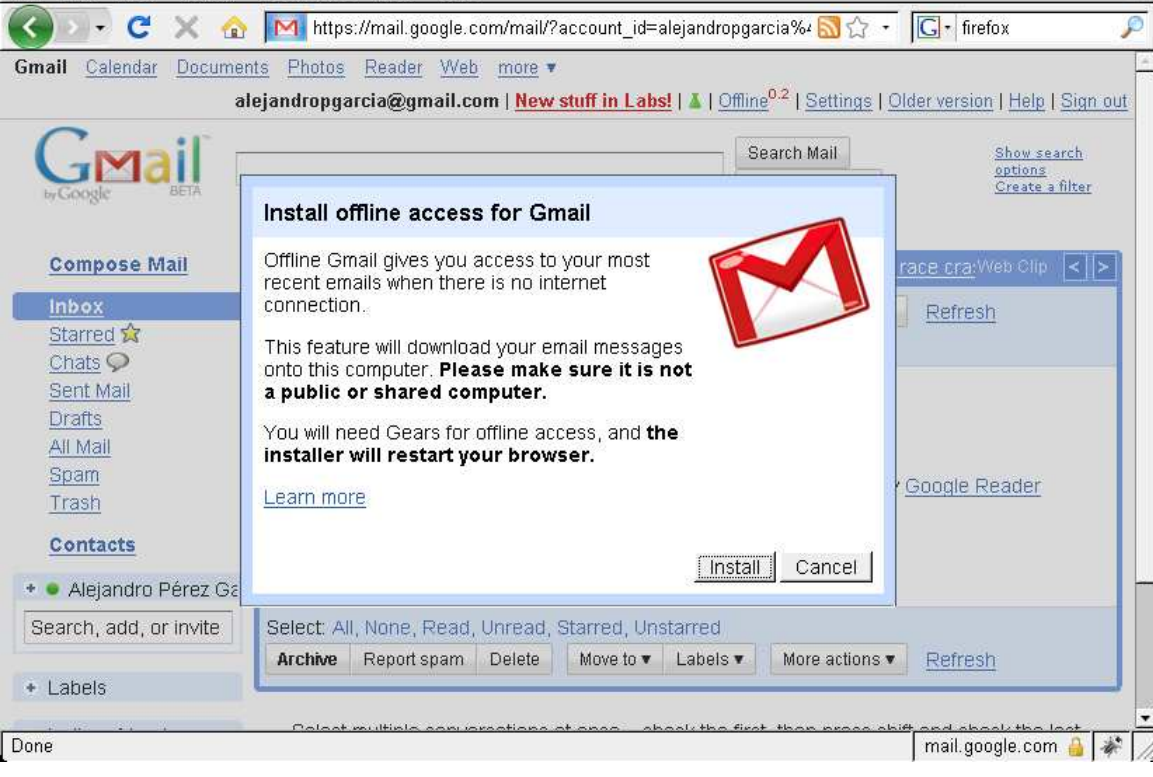

Ahora pincharemos sobre el botón *Install*. Esto nos instalará Gears en el navegador.

Gears (http://gears.google.com/) es un plugin para el navegador, que le da capacidad a este para mantener una pequeA±a base de datos en el<br>cliente.

#### **3.1. Instalando Gears en el Iceweasel de Debian**

Iceweasel en un Firefox "retocado" por la gente de Debian para poder aA±adir el Firefox en esta distribución de Linux. Básicamente es un clon del<br>Firefox, donde sólo cambian algunas cosas, como el icono del navegador, por

Lamentablemente Google no reconoce al Icewasel como un navegador compatible, y al intentar instalar Gears nos dará el siguiente mensaje de error.

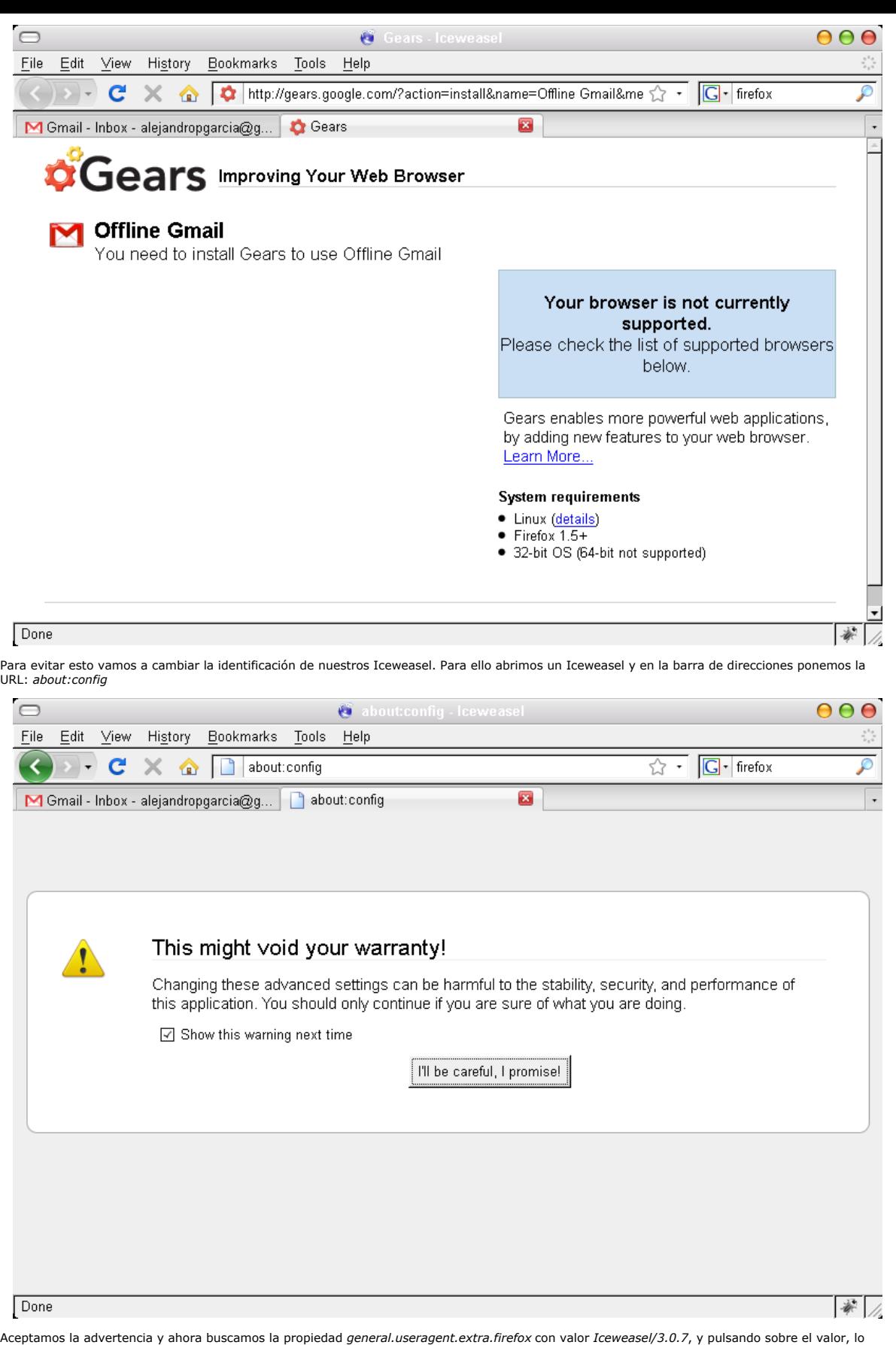

Aceptamos la advertencia y ahora buscamos la propiedad *general.useragent.extra.firefox* con valor *Iceweasel/3.0.7*, y pulsando sobre el valor, lo cambiaremos para que pase a ser: *Firefox/3.0.7*

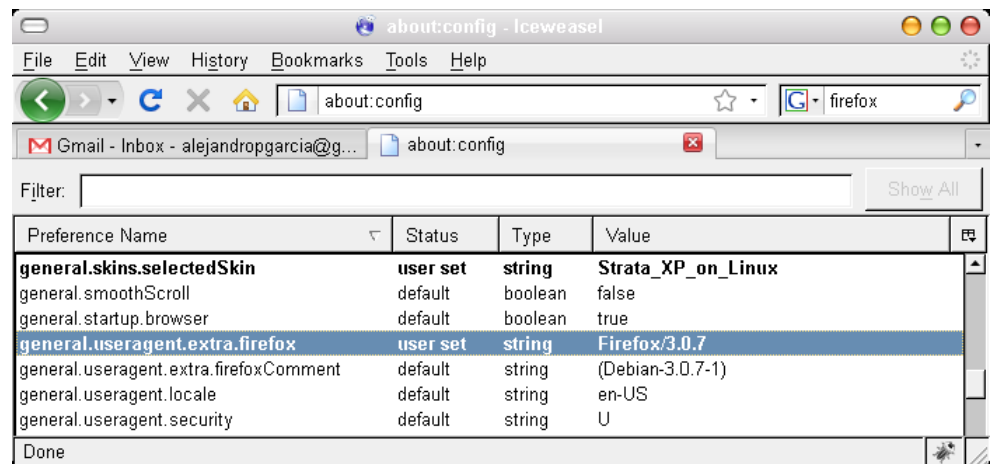

Una vez cambiado este valor podemos volver a intentarlo y seguiremos con el proceso de instalación habitual.

#### **3.2. Instalación de Gears**

Ahora basta con pulsar el botón: *Install Gears*:

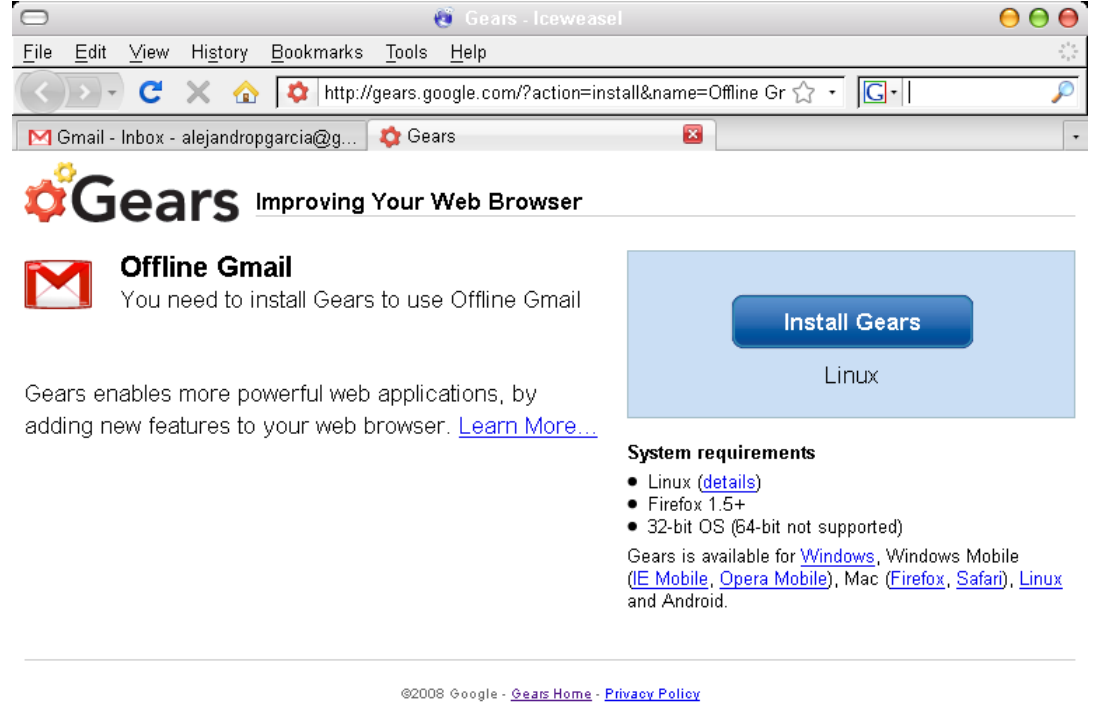

 $\frac{1}{2}$ 

Done

Aceptamos la licencia:

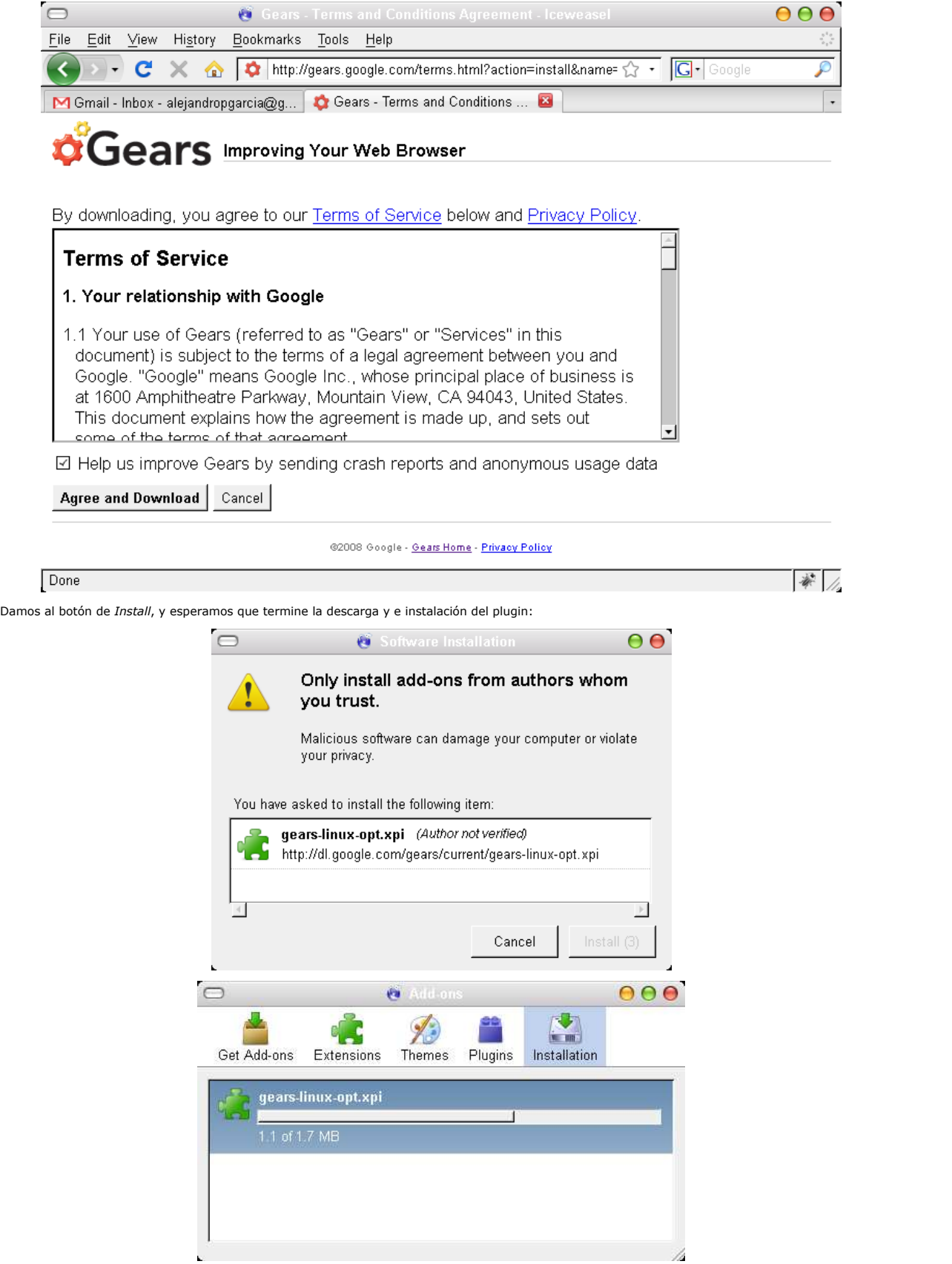

Cuando termine la descarga e instalación tenemos que reiniciar nuestro Firefox.

### **4. Configurando Gears para que guarde nuestros mensajes en local**

Ahora nos volvemos a abrir nuestra cuenta de Gmail y nos aparecerá un mensaje de advertencia que nos indica que Gears va a guardar datos en local:

h

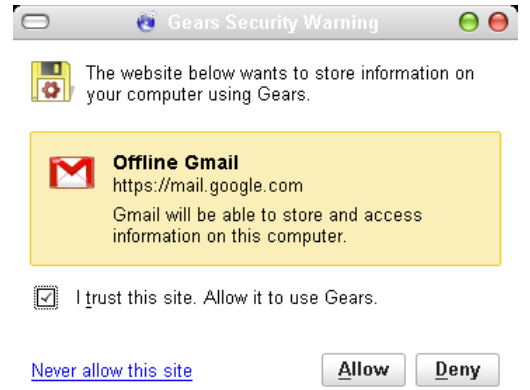

Le damos a: *Allow*

Ahora nos pedirá permiso para crear un 'shortcut' en nuesto ordenador para abrir Gmail cuando no tengamos conexión a Internet:

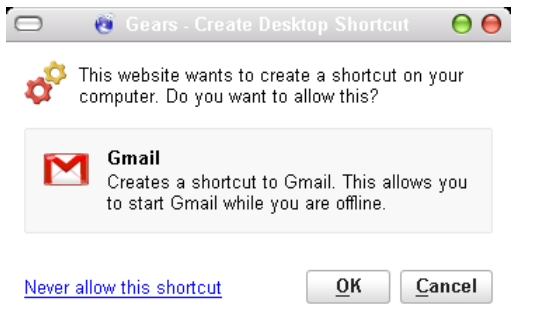

Una vez aceptemos veremos como comienza a descargar a local todos los mensajes:

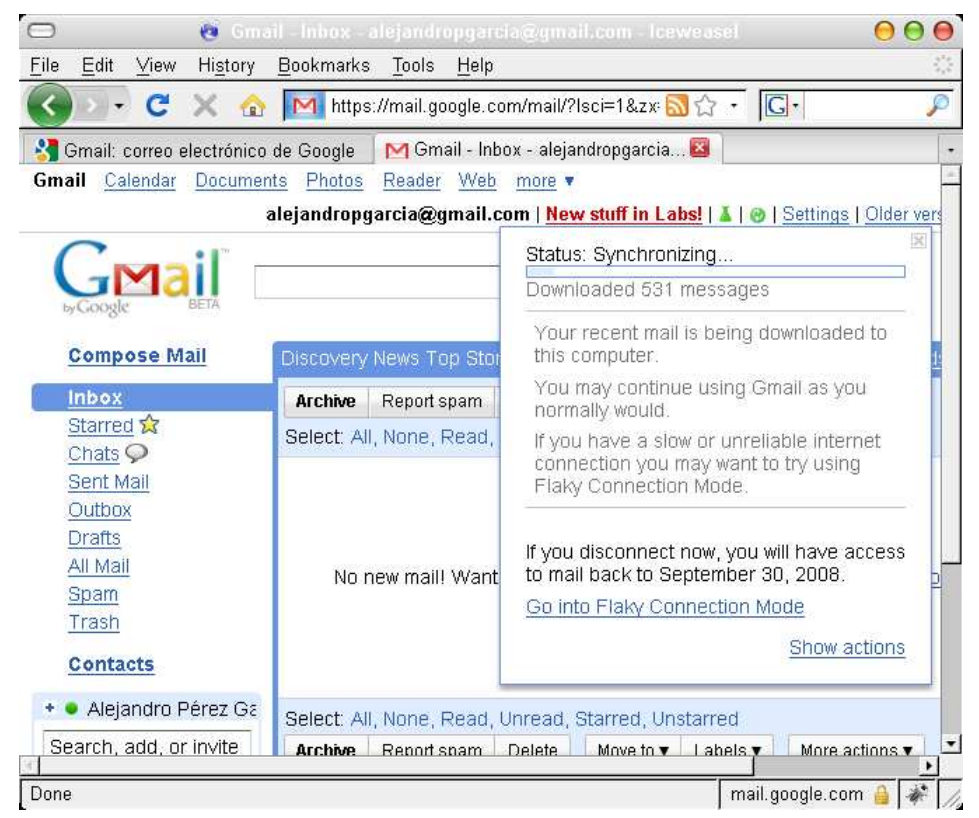

Ahora nos toca esperar … podemos ver como en el menú de la parte superior aparece un pequeA±o icono redondo, verde, con unas fechas blancas<br>en su interior, que van dando vueltas; indicando que se esta realizando la descarg

Cuando se termine la descarga podremos ver la siguiente pantalla:

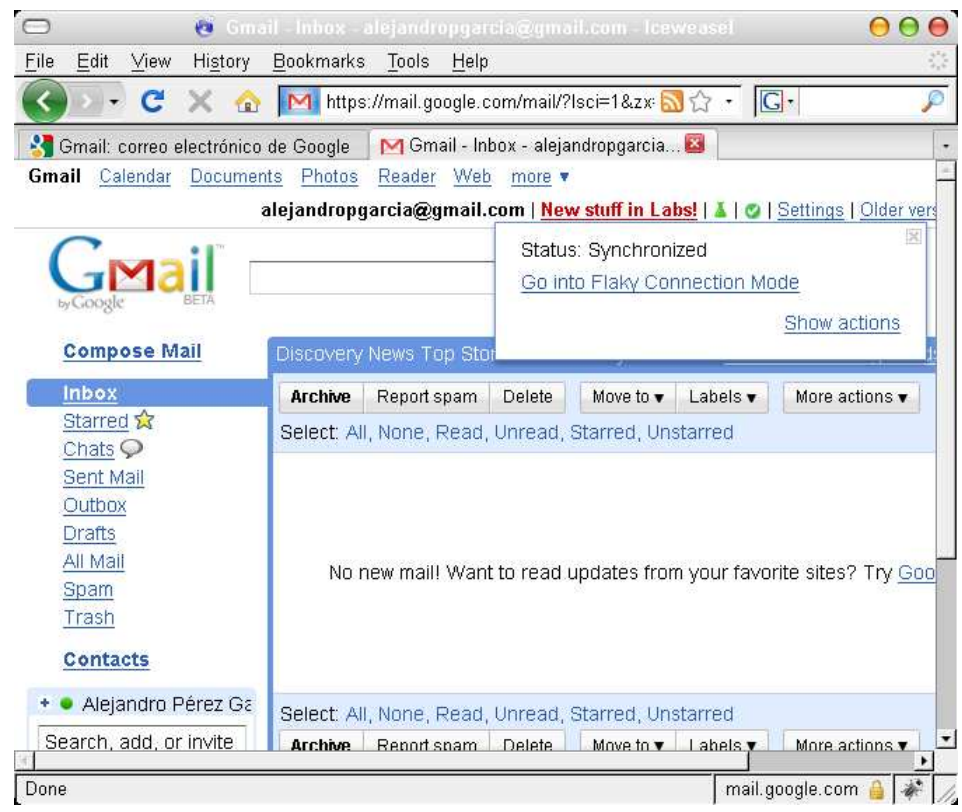

A partir de este momento ya podemos ver nuestro histórico de correos sin conexión a Internet. La aplicación detectará cuando tenemos conexión<br>para ir sincronizando a cada rato la información. Si ahora volvemos a la configu

#### **5. Conclusiones**

No voy a entrar en valorar si tener una base de datos en cliente, gestionada con JavaScript es la mejor solución desde el punto de vista técnico o no (seguro que hay defensores y detractores al respecto), pero lo que está claro es que cada día estamos más sumergidos en el "mundo Internetâ€,<br>donde lo importante es la información que manejamos y no el dispositivo desde

Es por esto que están teniendo tanto éxito todo este tipo de sistemas (correo, fotos, blogs, foros, ...) donde los distintos usuarios comparten información independientemente de si están en su casa o en unas conferencias de TheServerSide en Las Vegas ;)

Cada vez más, el usuario, quiere poder acceder a la información, bien sea desde su sobremesa en casa, su portátil de trabajo, su teléfono móvil, ... y parece que en este tipo de cosas los chicos de Google se están convirtiendo en unos verdaderos expertos.

Ahora empiezan a aparecer esas mismas aplicaciones web, funcionales incluso sin una conexión a Internet, como es el caso que hemos visto en este tutorial. Y esto no ha hecho más que empezar ya que cada vez más el usuario querrá trabajar offline, desde el avión, el campo, o cualquier rincón de la Selva del Amazonas

#### **6. Sobre el autor**

Alejandro Pérez García, Ingeniero en Informática (especialidad de Ingeniería del Software)

Socio fundador de Autentia (Formación, Consultoría, Desarrollo de sistemas transaccionales)

mailto:alejandropg@autentia.com

Autentia Real Business Solutions S.L. - "Soporte a Desarrollo"

http://www.autentia.com

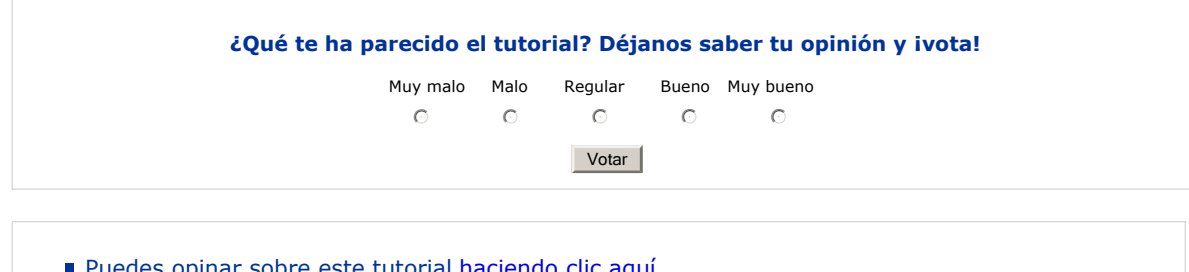

- Puedes opinar sobre este tutorial haciendo clic aquí.
- Puedes firmar en nuestro libro de visitas haciendo clic aquí. Puedes asociarte al grupo AdictosAlTrabajo en XING haciendo clic aquí.
- 
- **Añadir a favoritos Technorati. C** fechnorati FAVORITES

```
\circledcircSUMERIGHIS RESTRITU Esta obra está licenciada bajo licencia Creative Commons de Reconocimiento-No comercial-Sin obras derivadas 2.5
```
# **Recuerda**

Autentia te regala la mayoría del conocimiento aquí compartido (Ver todos los tutoriales). Somos

expertos en: J2EE, Struts, JSF, C++, OOP, UML, UP, Patrones de diseño ... y muchas otras cosas.

**¿Nos vas a tener en cuenta cuando necesites consultoría o formación en tu empresa?, ¿Vas a ser tan generoso con nosotros como lo tratamos de ser con vosotros?**

**Somos pocos, somos buenos, estamos motivados y nos gusta lo que hacemos ...**

Autentia = Soporte a Desarrollo & Formación.

info@autentia.com

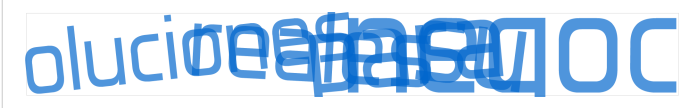

#### **Servicio de notificaciones:**

Si deseas que te enviemos un correo electrónico cuando introduzcamos nuevos tutoriales.

Formulario de subcripción a novedades:

E-mail **Aceptar** Aceptar **Aceptar** 

## **Tutoriales recomendados**

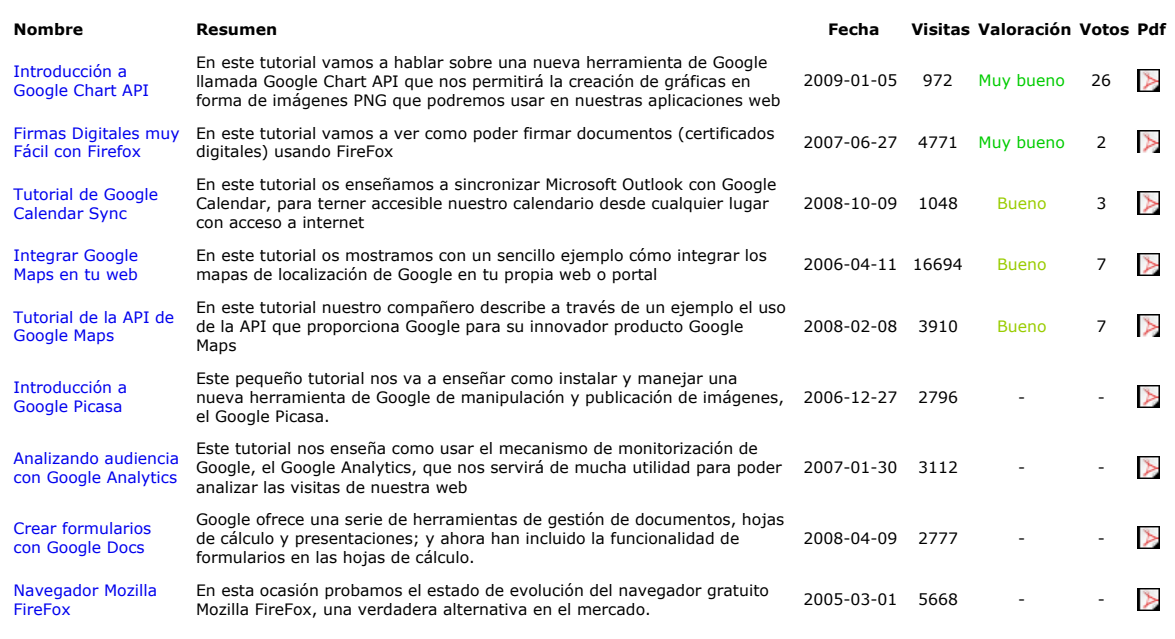

#### **Nota:**

Los tutoriales mostrados en este Web tienen como objetivo la difusión del conocimiento. Los contenidos y comentarios de los tutoriales son responsabilidad de sus respectivos autores. En algún caso se puede hacer referencia a marcas o nombres cuya propiedad y derechos es de sus<br>respectivos dueños. Si algún afectado desea que incorporemos alguna reseña específi problema con la información publicada en este Web, rogamos que informe al administrador rcanales@adictosaltrabajo.com para su resolución.